## 计算规则-土建

软件中内置了全国各地的清单及定额计算规则,在这里将计算规则开放给用户,让用户在计 算工程量时,不但可以明白软件的计算思路,而且还可以根据需要对规则进行调整,使之更 符合实际算量需求。

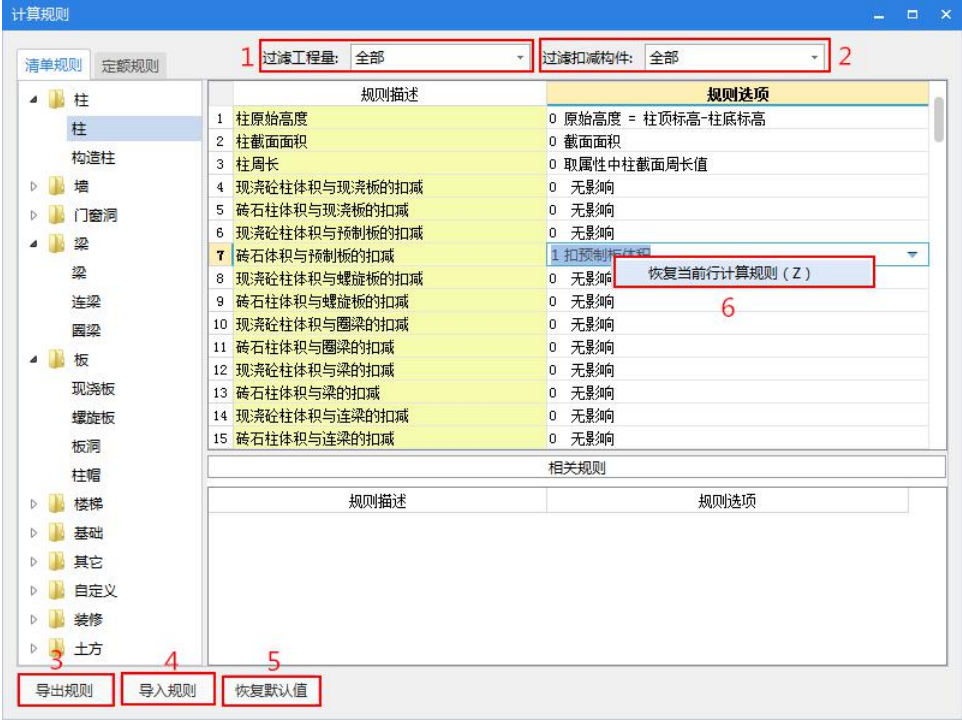

## 说明:

1、过滤工程量:将所选构件的计算规则按照周长、体积、模板面积等工程量维度进行过滤;

2、过滤扣减构件:将所选构件的计算规则按照与其有扣减关系的构件进行过滤;

3、导出规则:可将自行修改的规则导出以供其他工程或其他人使用,清单规则导出文件扩 展名为".QDGZ",定额规则导出文件扩展名为".DEGZ";

4、导入规则:可导入保存的规则文件,但是导入规则需与当前工程的计算规则一致;

5、恢复默认值: 将当前清单规则或定额规则恢复为系统默认的计算规则, 恢复时可选择恢 复全部构件或部分构件;

6、恢复当前行计算规则: 在选定的规则行上单击鼠标右键,点击快捷菜单项"恢复当前行 计算规则"可只恢复选择行的计算规则;

## 注意:

根据各地的清单及定额计算规则要求,软件已将各构件扣减计算规则设置正确,一般无需调  $\n **W**$   $\n **W**$   $\n **W**$   $\n **W**$   $\n **W**$   $\n **W**$   $\n **W**$   $\n **W**$ 

## 计算设置与计算规则的区别:

计算设置主要是对构件自身的计算方式进行设置; 计算规则主要是处理构件与构件之间的 相交情况如何计算。